#### WELCOME TO HASKELL

Curt Clifton Rose-Hulman Institute of Technology

#### **HASKELL**

- Eddie Haskell?
- No, Haskell Curry
	- **Mathematician**
	- Pioneered *combinatory logic*
- A variant of Alonzo Church's lambda calculus

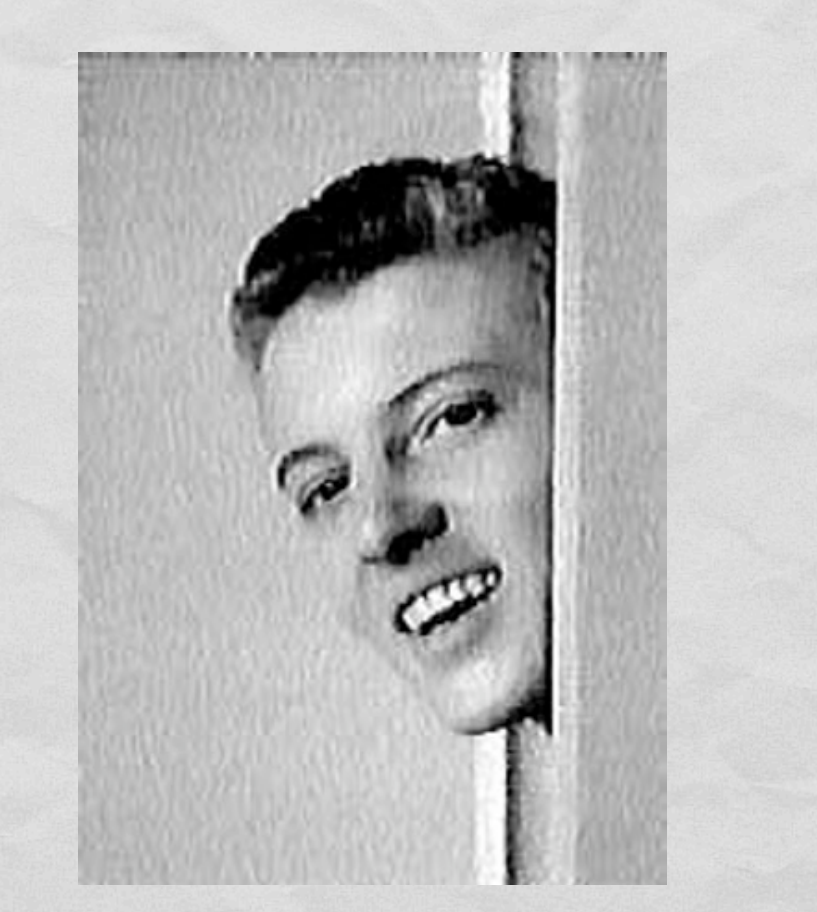

Q1

# INSTALL GLASGOW HASKELL **COMPILER**

- Instructions (and local copy of installer for Windows):
	- http://www.rose-hulman.edu/class/csse/resources/Haskell
- Configure GHCi:
	- **Create a new folder:**
	- C:\Documents and Settings\«*UserName»*\Application Data\ghc
		- C:\Users\«*UserName»*\AppData\roaming\ghc
	- In the folder, create a file: ghci.conf

Need quotes here

• In that file, enter:

:set editor "C:\Program Files\Notepad++\Notepad++.exe" :cd «*full path to the folder where you will put Haskell files»*

Need leading colons

XP

Vista/7

But no quotes around this

## FIRST STEPS

- **Launch GHCi**
- At prompt try the following:
	- $6 * 7$
	- $\bullet$  :?
	- print "Hello, World" :type "Hello, World"

 $2 * -3$ 

bzzt!

 $2 * (-3)$ 

Kathlingh Toto Millet in 1979. This deposition of the contract of an action with the complete the contract of the contract of

- (2, 13)
- fst (2, 13)
- snd (2, 13)
- $[4, 9, 0]$
- head [4, 9, 0]

## TUPLES IN HASKELL

- **Tuples written comma-separated, enclosed in parens**
- Can have mixed types: *(12, 16, "Sagittarius")*
- Built-in functions *fst* and *snd* give first and second elements of **pairs only**
- Because of pattern matching in Haskell, we won't use these selector functions much anyway

#### LISTS IN HASKELL

- Lists written comma-separated, enclosed in brackets:
	- *[ ]* or *[3, 4, 5]*
- What does *[12, 16, "Sagittarius"]* give?
	- **Error! Can't mix types in lists**
- Can "cons" items onto lists using *:* operator
	- *1 : [2, 3]* or *1:2:3:[]*
- Use *head* and *tail* to extract parts (like *car* and *cdr*)

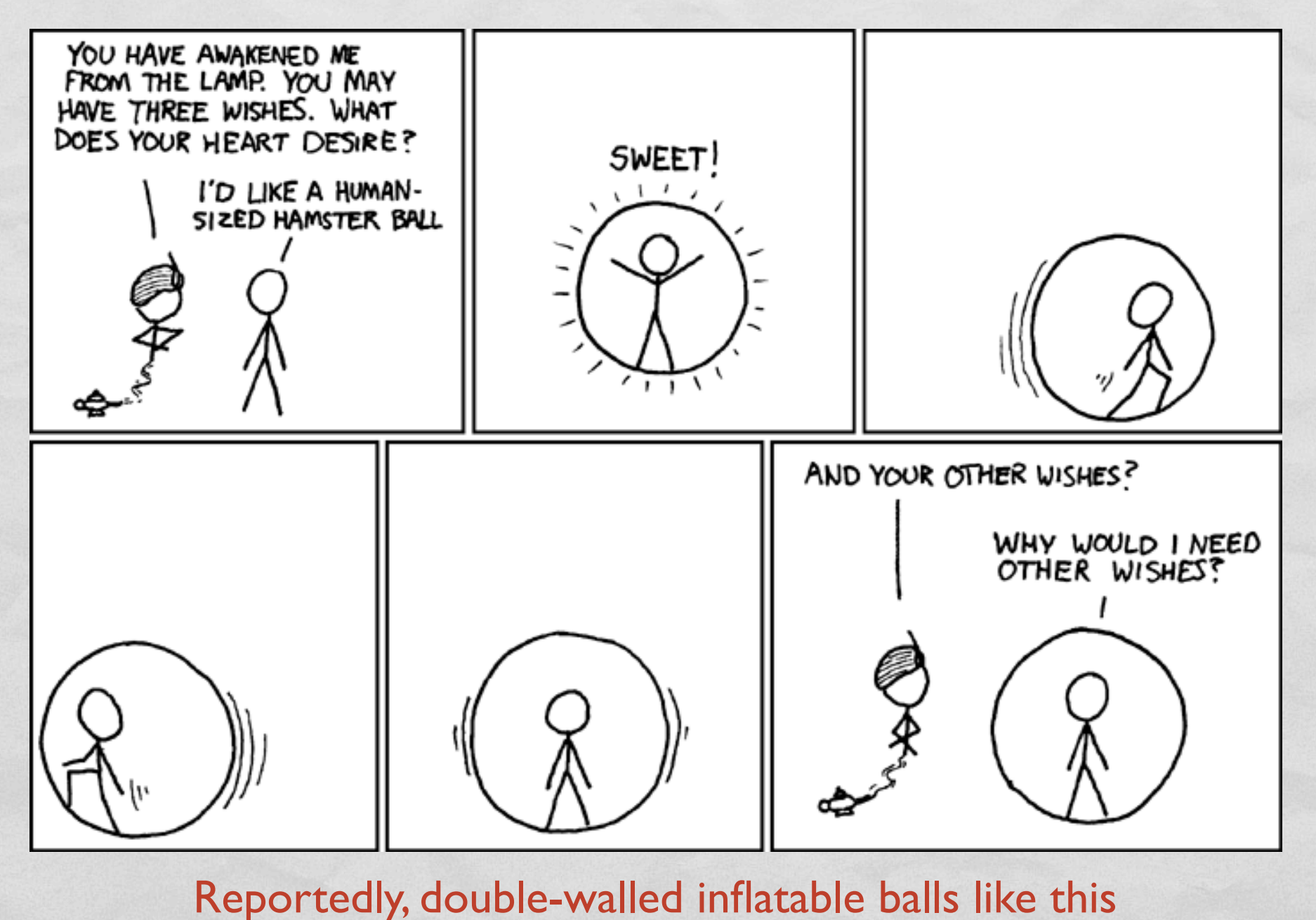

exist some place. Now to find that place.

## HASKELL DEFINITIONS

THE THE RESIDENCE OF THE REPORT OF THE CONTRACTOR OF THE RESIDENCE OF THE RESIDENCE OF THE RESIDENCE OF THE RESIDENCE OF THE RESIDENCE OF THE RESIDENCE OF THE RESIDENCE OF THE RESIDENCE OF THE RESIDENCE OF THE RESIDENCE OF

- At ghci command prompt, type
	- *:edit intro.hs*
- ghci should launch your text editor of choice
	- WARNING: Whitespace sensitive and tabs count as **8** spaces.
	- **Tell your editor to expand tabs into spaces, really, do it, I'm not kidding**
- Load code into ghci using *:load intro.hs* or *:reload*

# COMING ATTRACTIONS

- To quit ghci: *:quit*
- HW6, due Monday:
	- Implement *fib*, *fastFib*, *firstN*, and *haar*
- Continue reading from *Real World Haskell*
	- Try their examples!